**Profit** 

## 湖塘桥实验幼儿园(融创园)预登记流程

第一步: 扫描微信关注幼儿园"健康童邦"家长端服务号

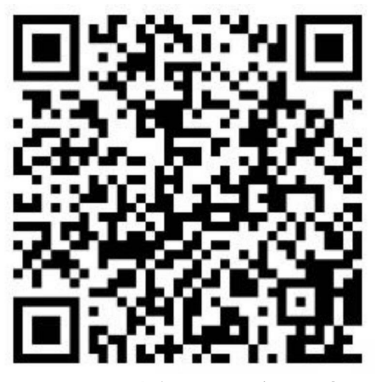

湖塘桥实验幼儿园(融创园)家长端公众号二维码 (扫码关注进行信息登记)

园所地址:人民中路 820 号(湖塘桥实验小学西面)

第二步:【关注】→点击'在线招生'→点击【添加幼儿登记资料】 (填资料前系统会自动位置定位,可能会出现提示是否获取当前位置点击"是")

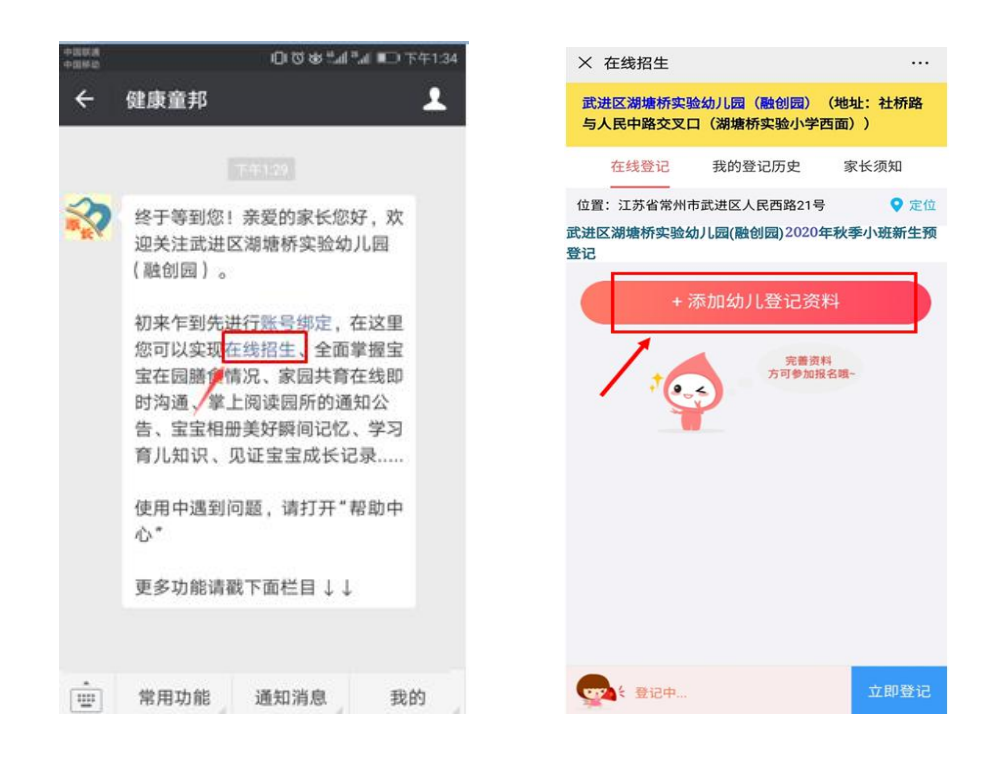

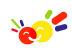

## 第三步:点击【添加幼儿登记资料】→填写【幼儿基本信息】、【家长基本信息】、【房 产信息】、上传【证件照片】。(每项信息准确填写后均需点击【保存】)。

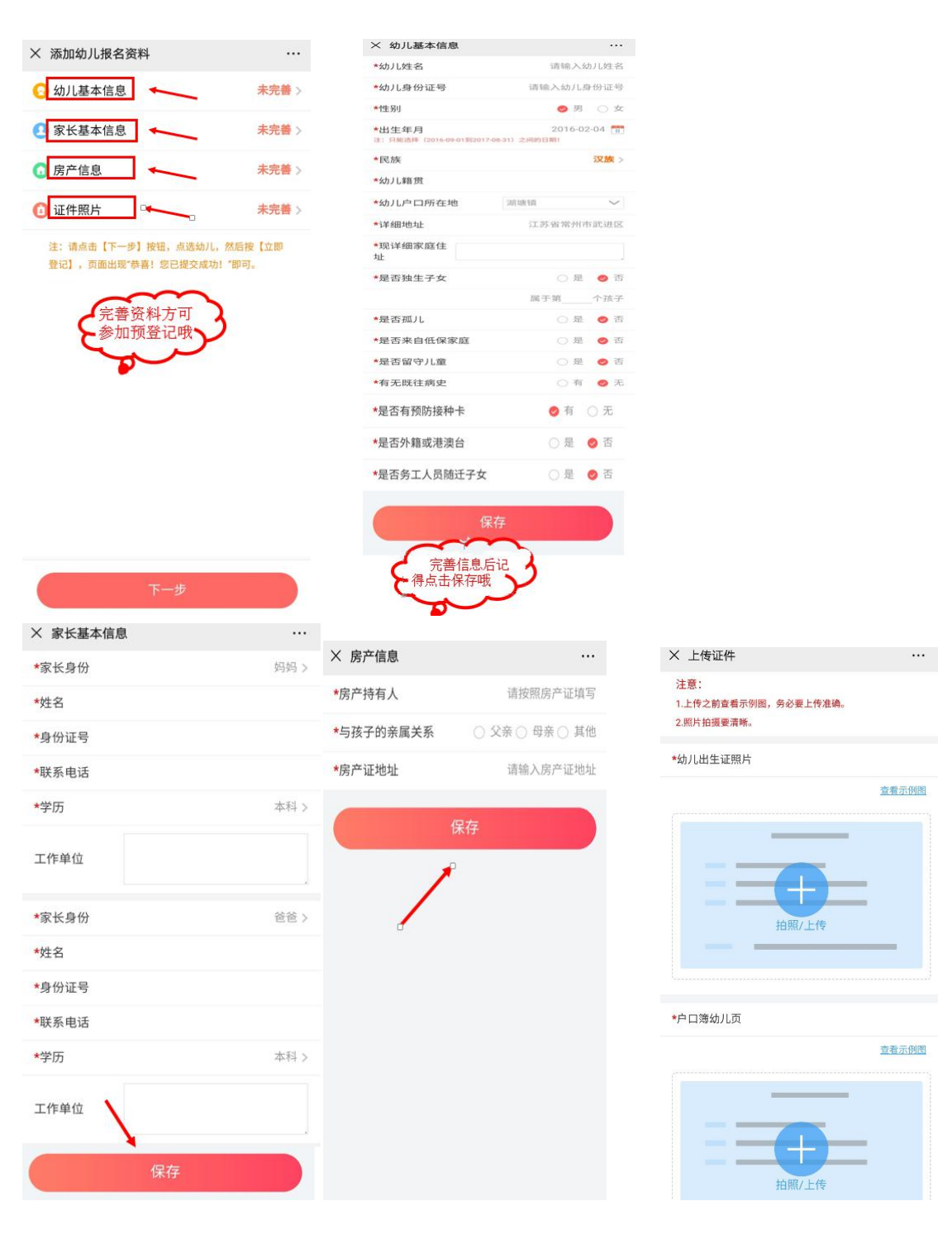

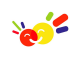

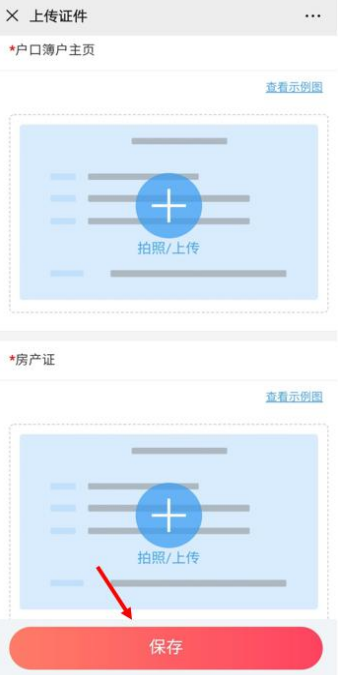

第四步:全部信息填写完成后,点击【返回】→选中幼儿→点击【立即登记】,出 现"恭喜!您已提交成功!"对话框,即为完成登记。

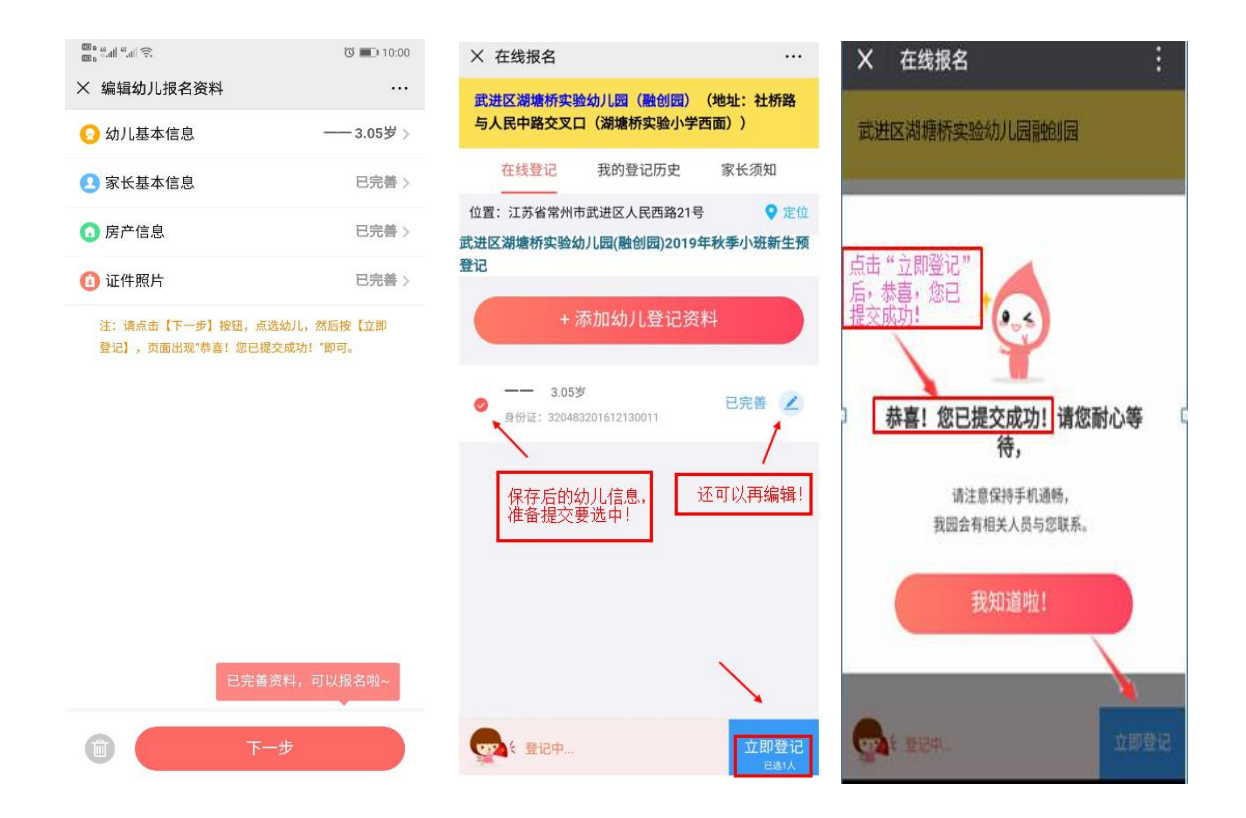